## **Creating Population Pyramids Using Microsoft Excel**

Population pyramids are one of the most basic illustrative tools used in demography to show the age structure of a population. This document will show you how to make your own population pyramids in Excel 2007.

## **Getting data**

The U.S. Census Bureau's website as well as its American Factfinder page is very useful for finding agesex data at the national, state and county levels. The American Factfinder webpage can be found here: http://factfinder.census.gov/home/saff/main.html?\_lang=en

## **Preparing the data**

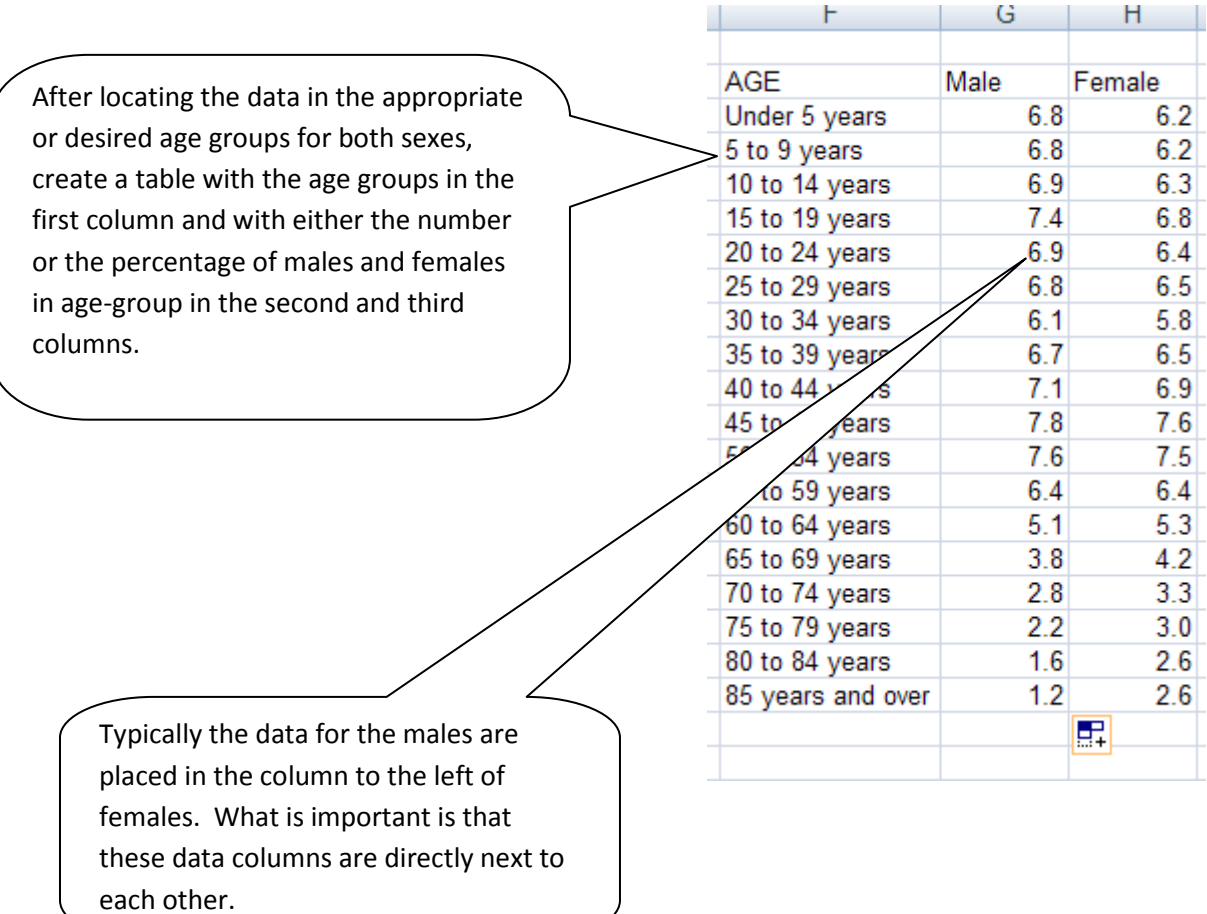

**Eamily** and<br>**EDemographic** Research http://www.bgsu.edu/organizations/cfdr/index.html February 2010

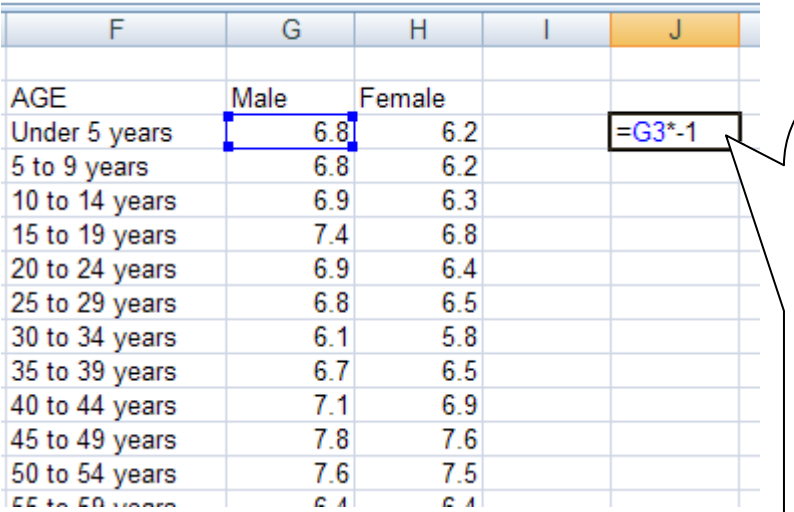

By convention in population pyramids males are on the left-hand side of the pyramid. In order for this to occur, the male values must be negative.

This can be done in one of two ways: either manually changing each value by placing a negative sign in front of each value or by using the formula option in Excel to multiply each value by negative one. Once you apply this formula to the first cell you can drag and copy it to the other cells.

 $F$  G H

85 years and over

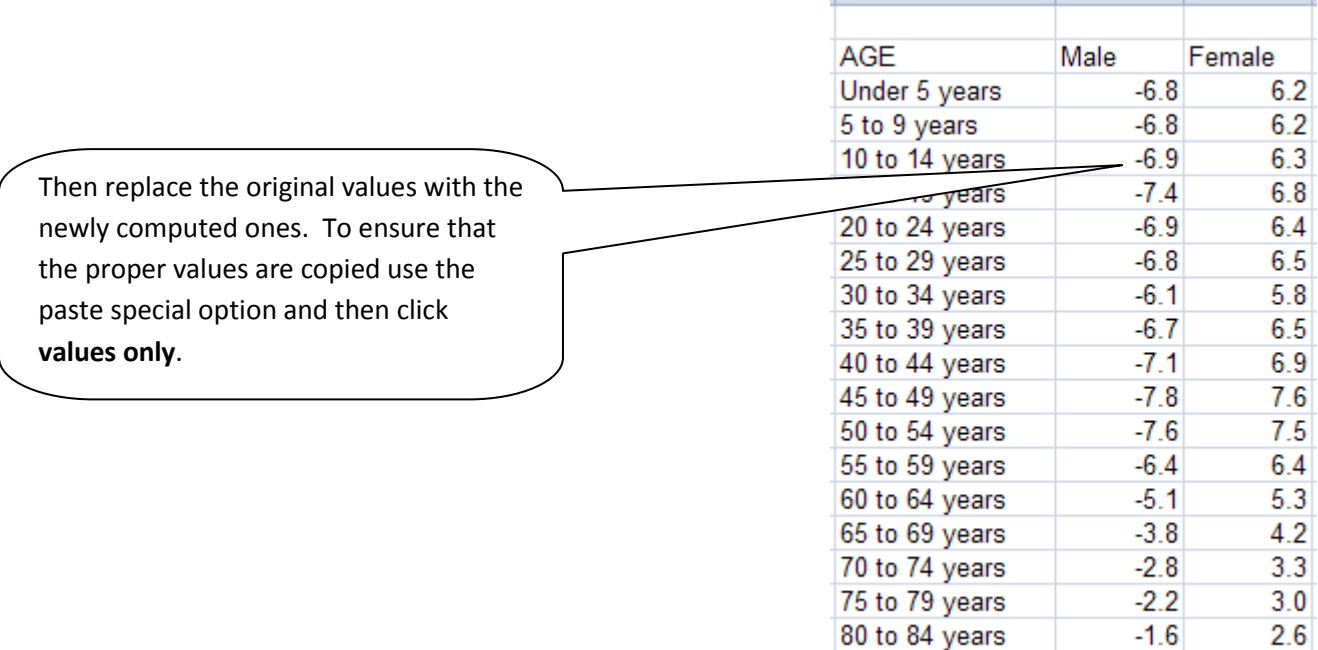

 $-1.2$ 

 $2.6$ 

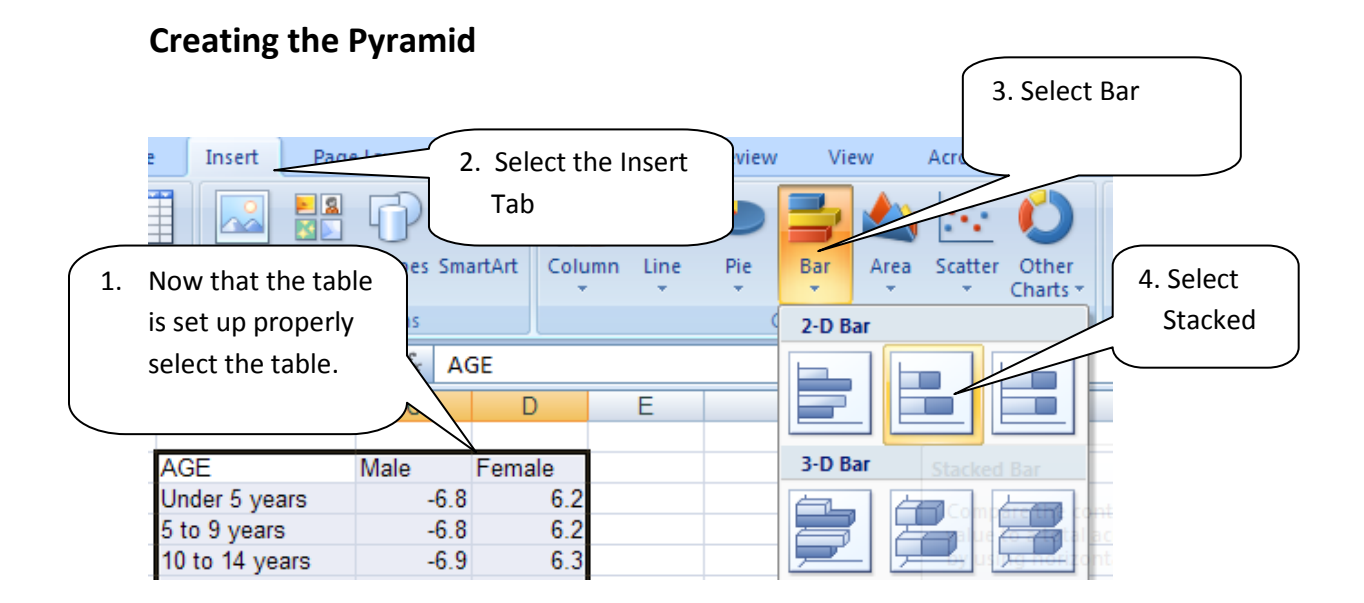

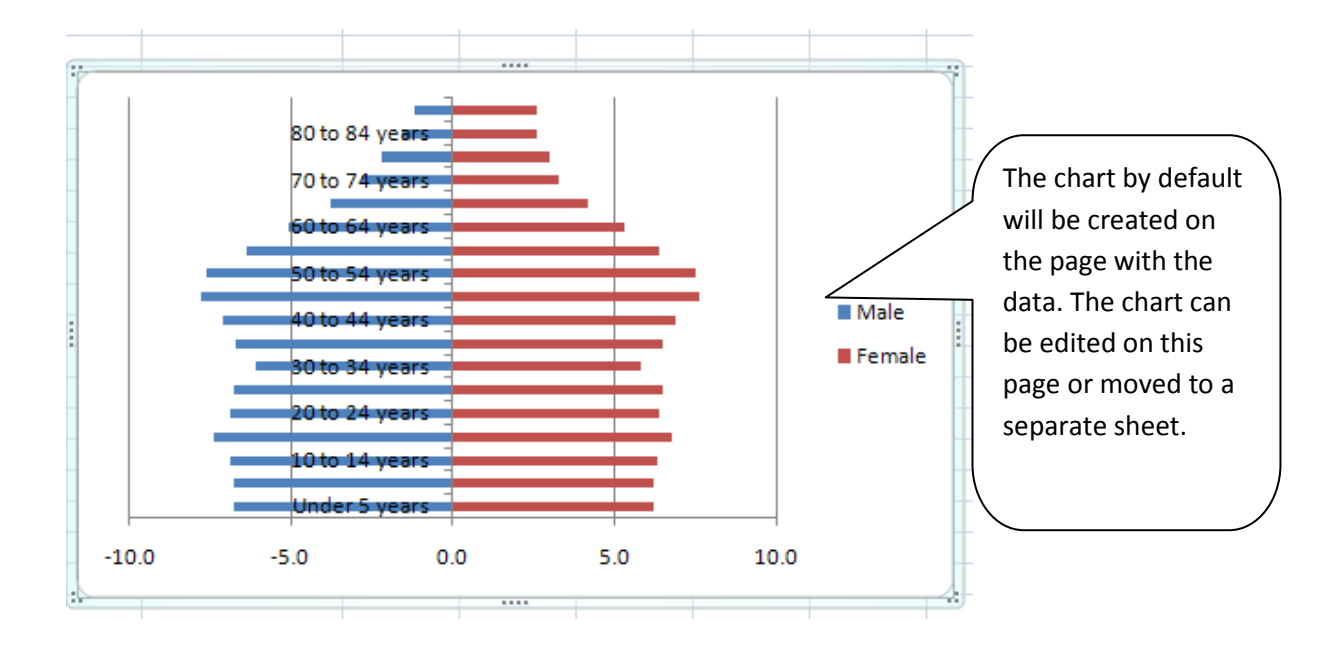

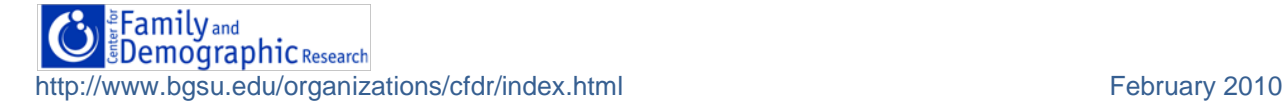

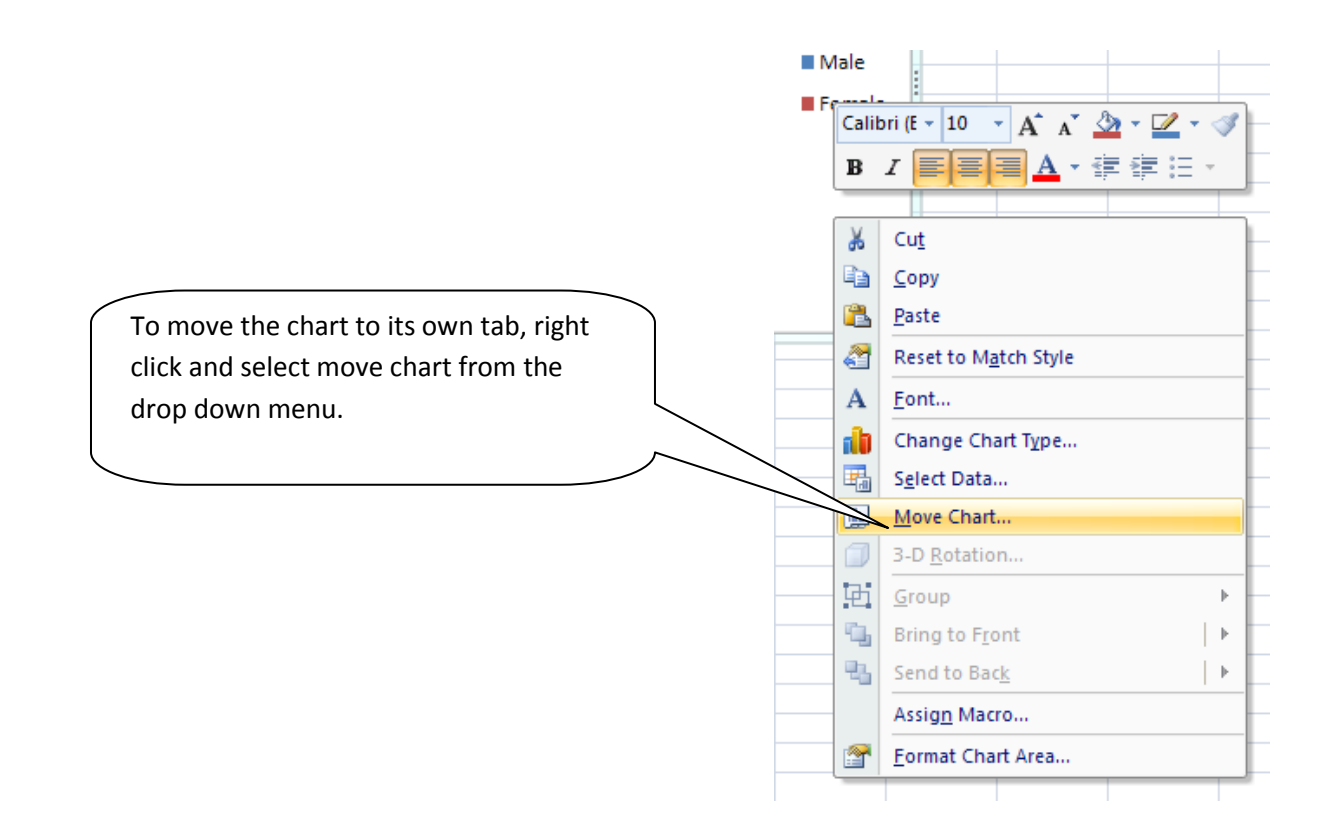

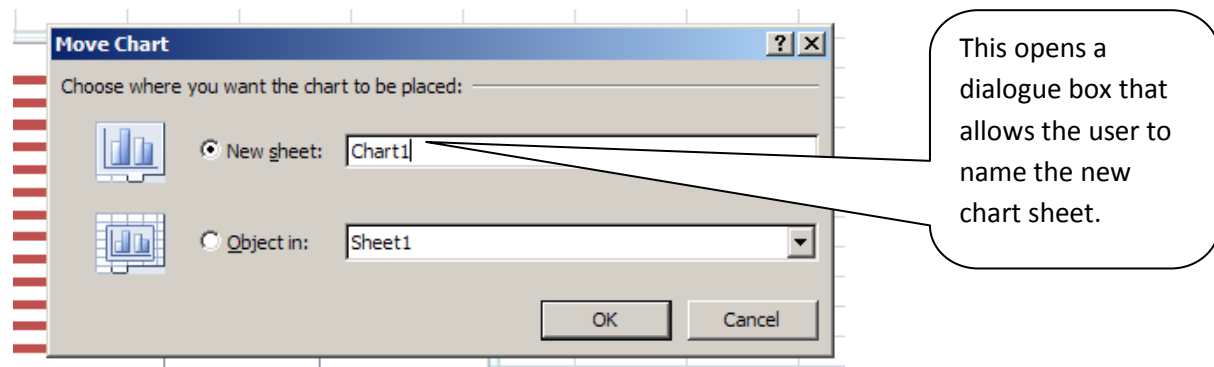

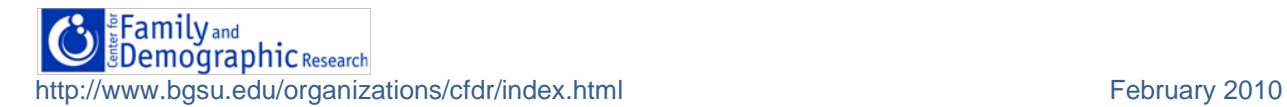

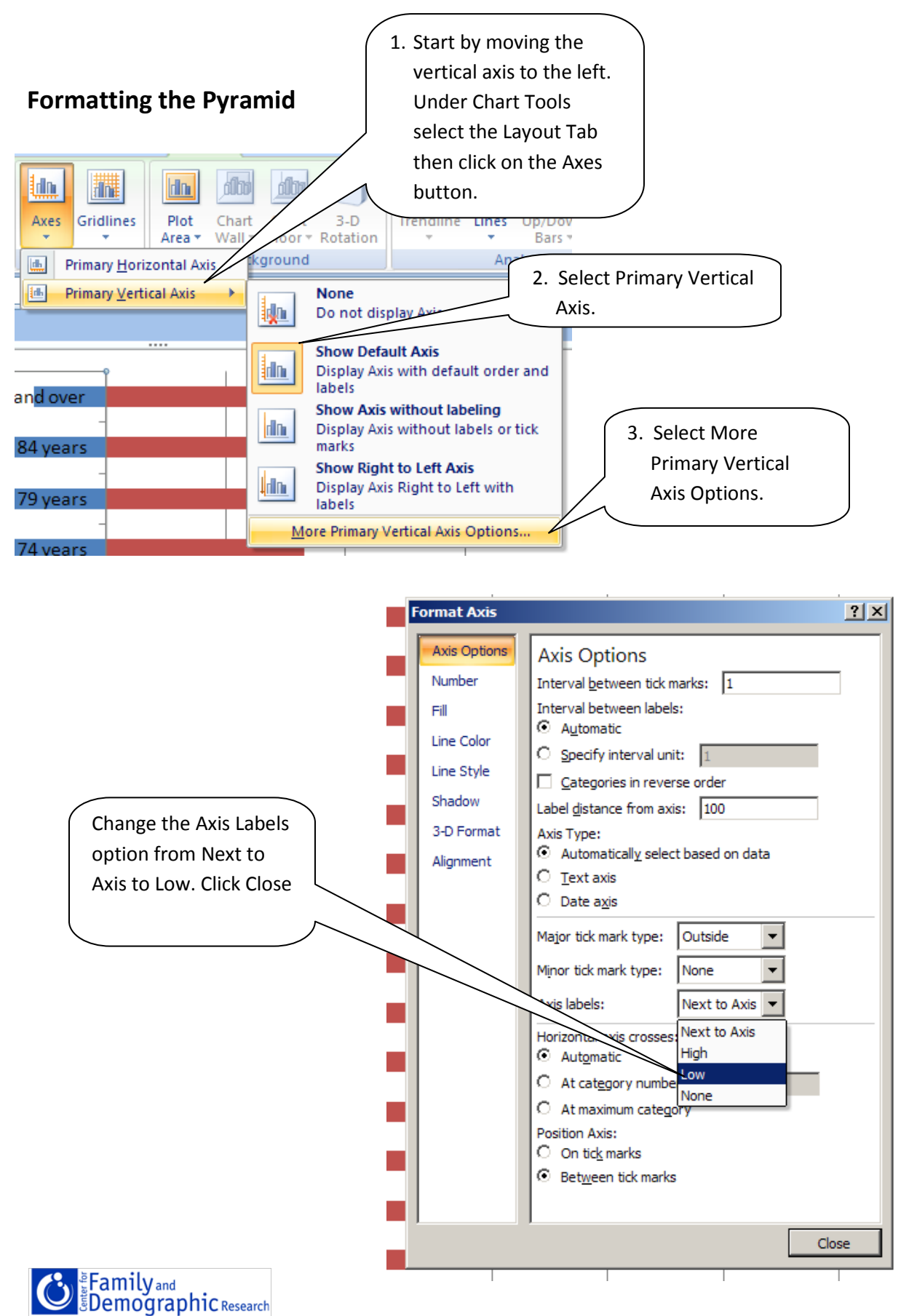

http://www.bgsu.edu/organizations/cfdr/index.html February 2010

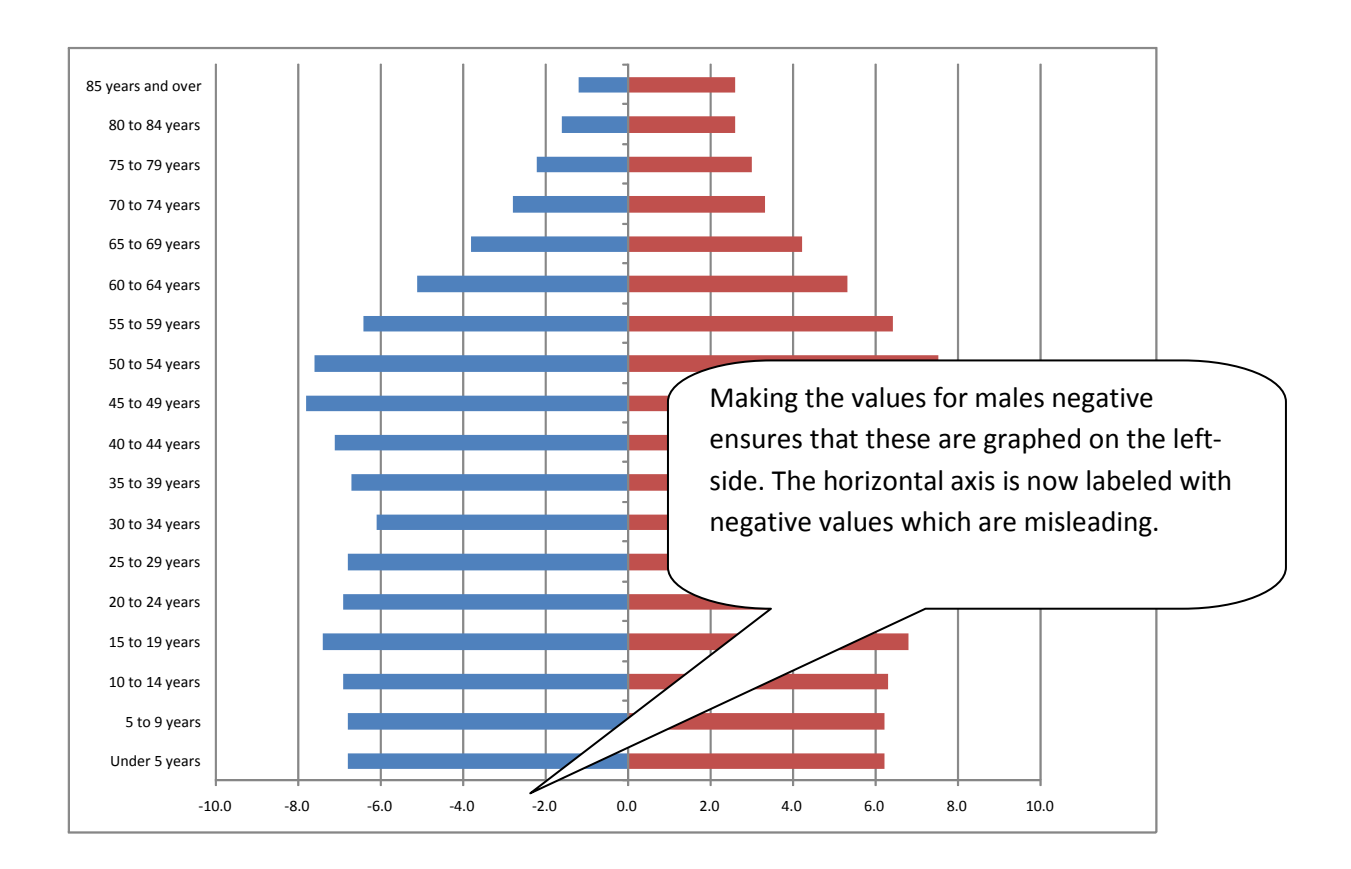

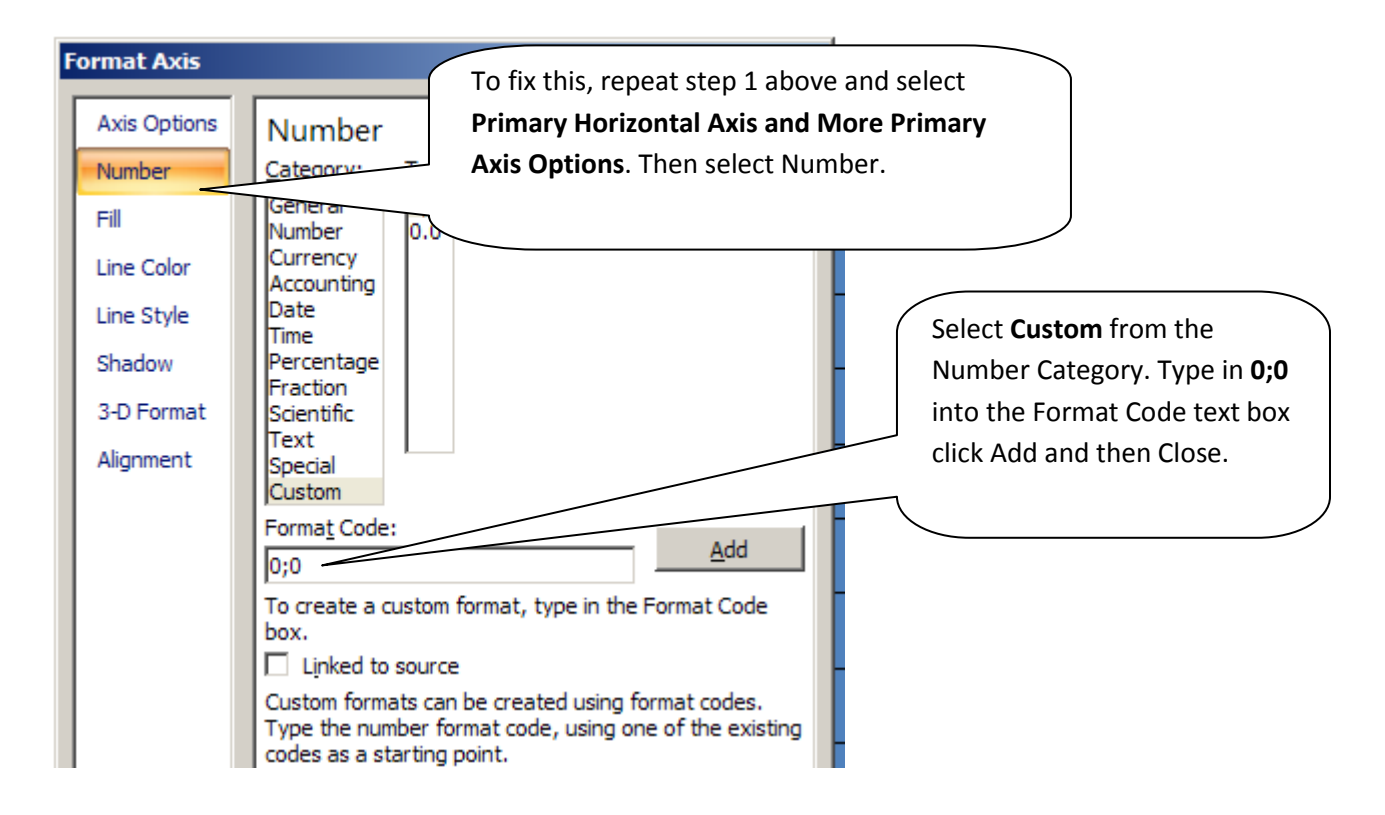

**Family** and *<u>EDemographic Research</u>* http://www.bgsu.edu/organizations/cfdr/index.html February 2010

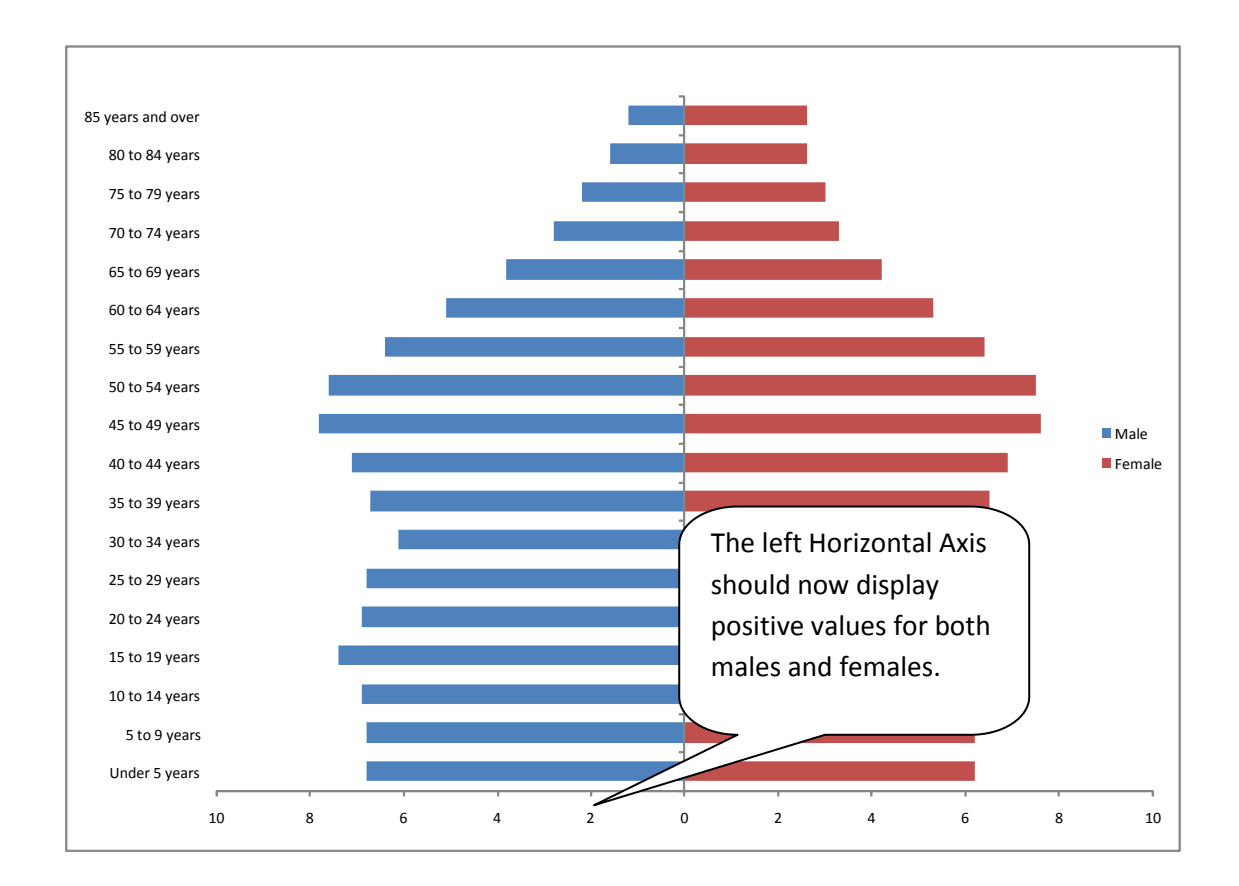

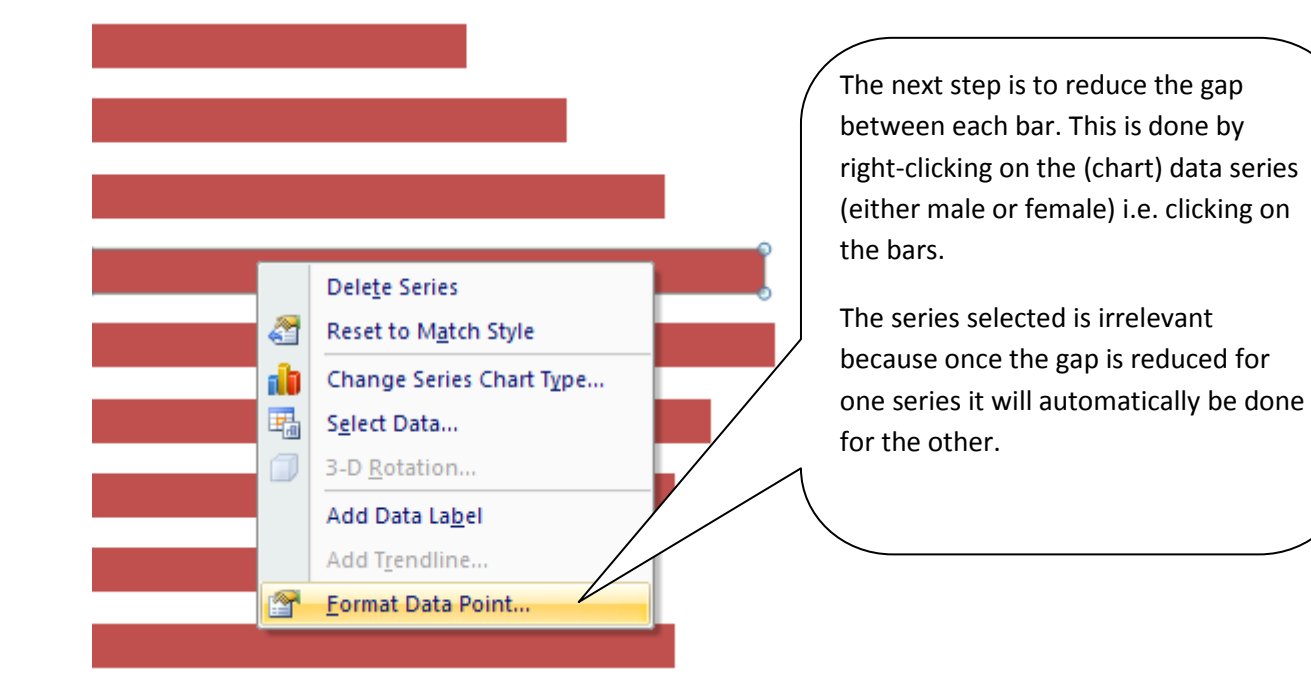

Eamily and<br>EDemographic Research http://www.bgsu.edu/organizations/cfdr/index.html February 2010

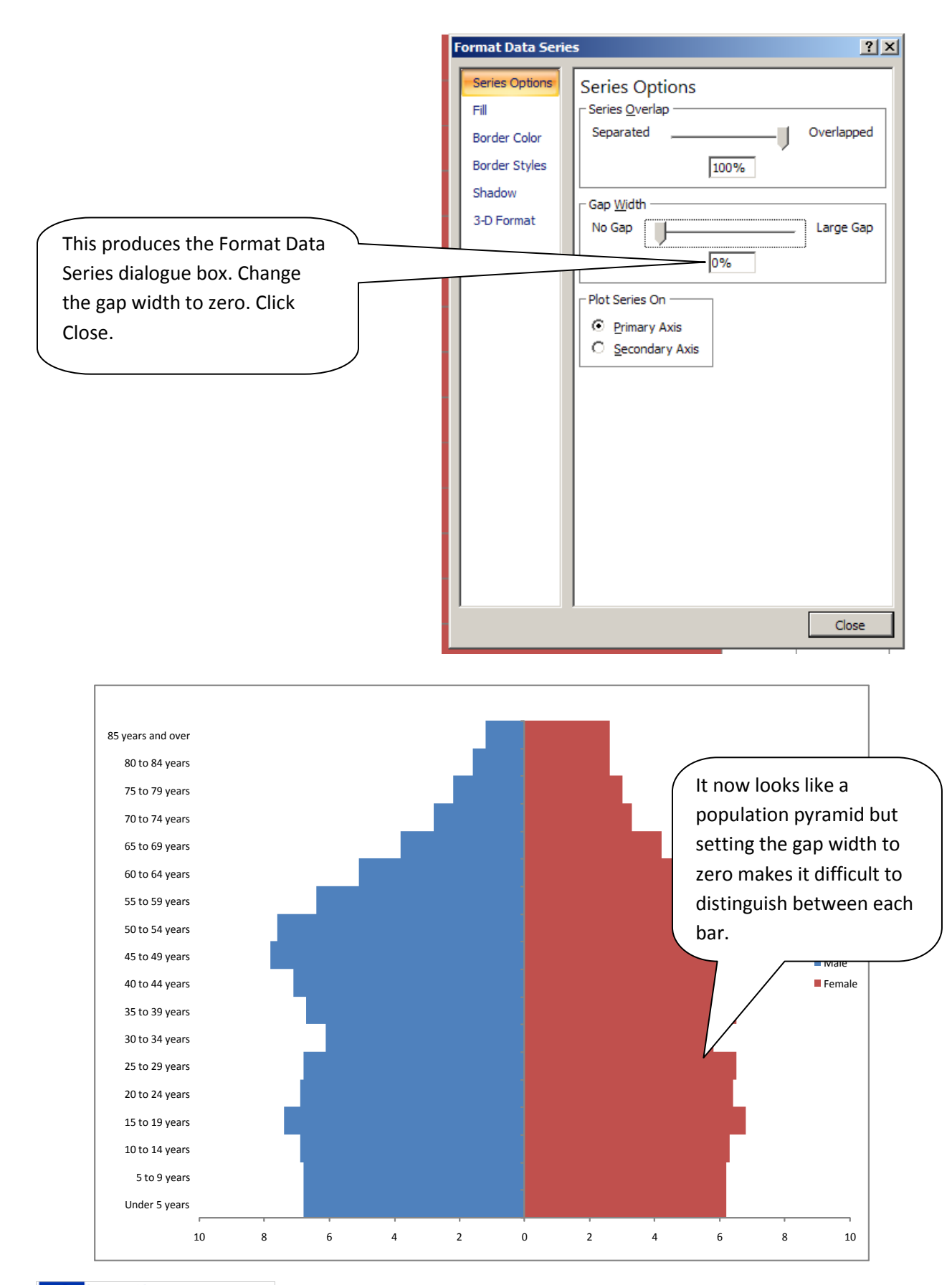

Eamily and Enemographic Research http://www.bgsu.edu/organizations/cfdr/index.html February 2010

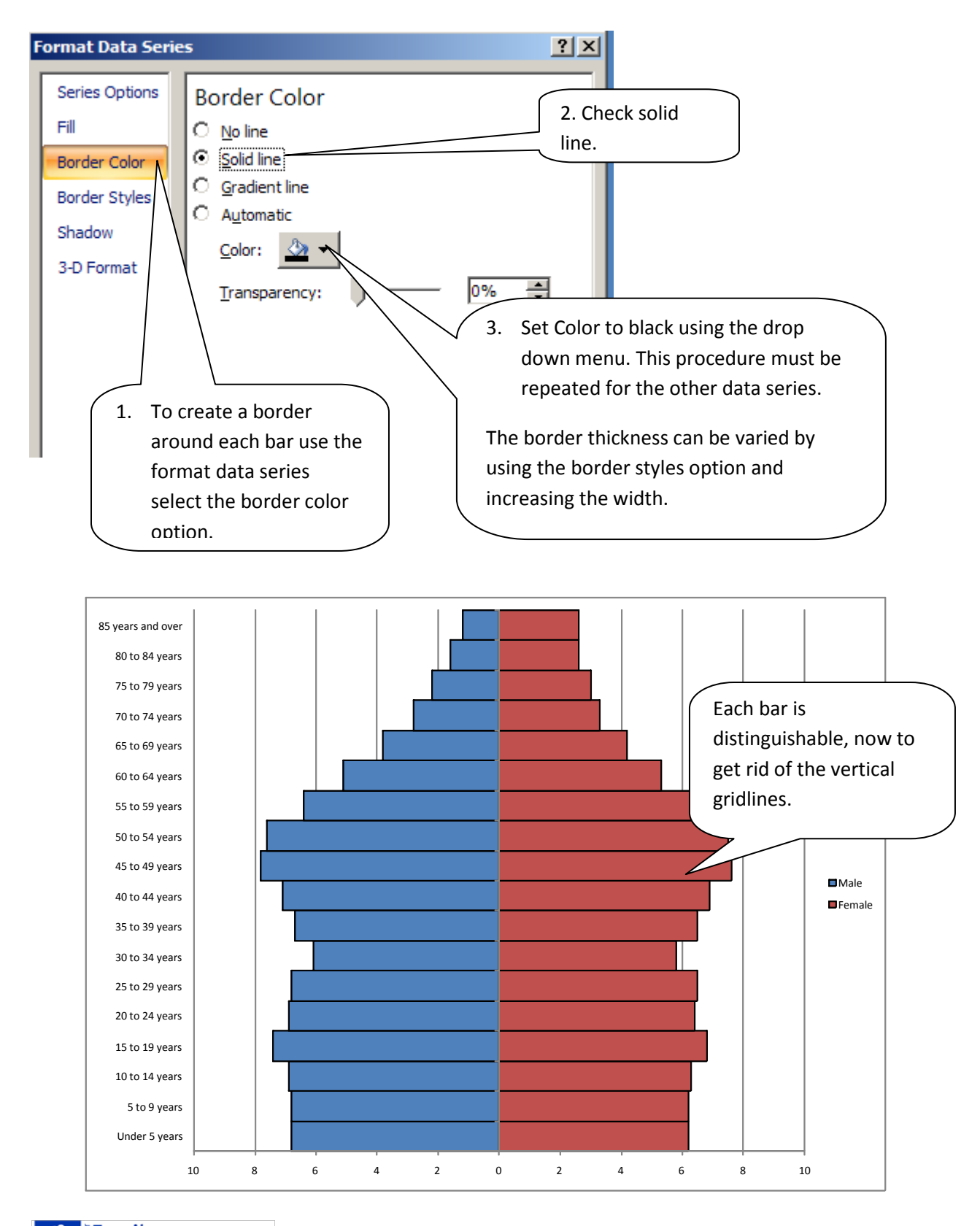

**Eamily** and<br>**EDemographic** Research http://www.bgsu.edu/organizations/cfdr/index.html February 2010

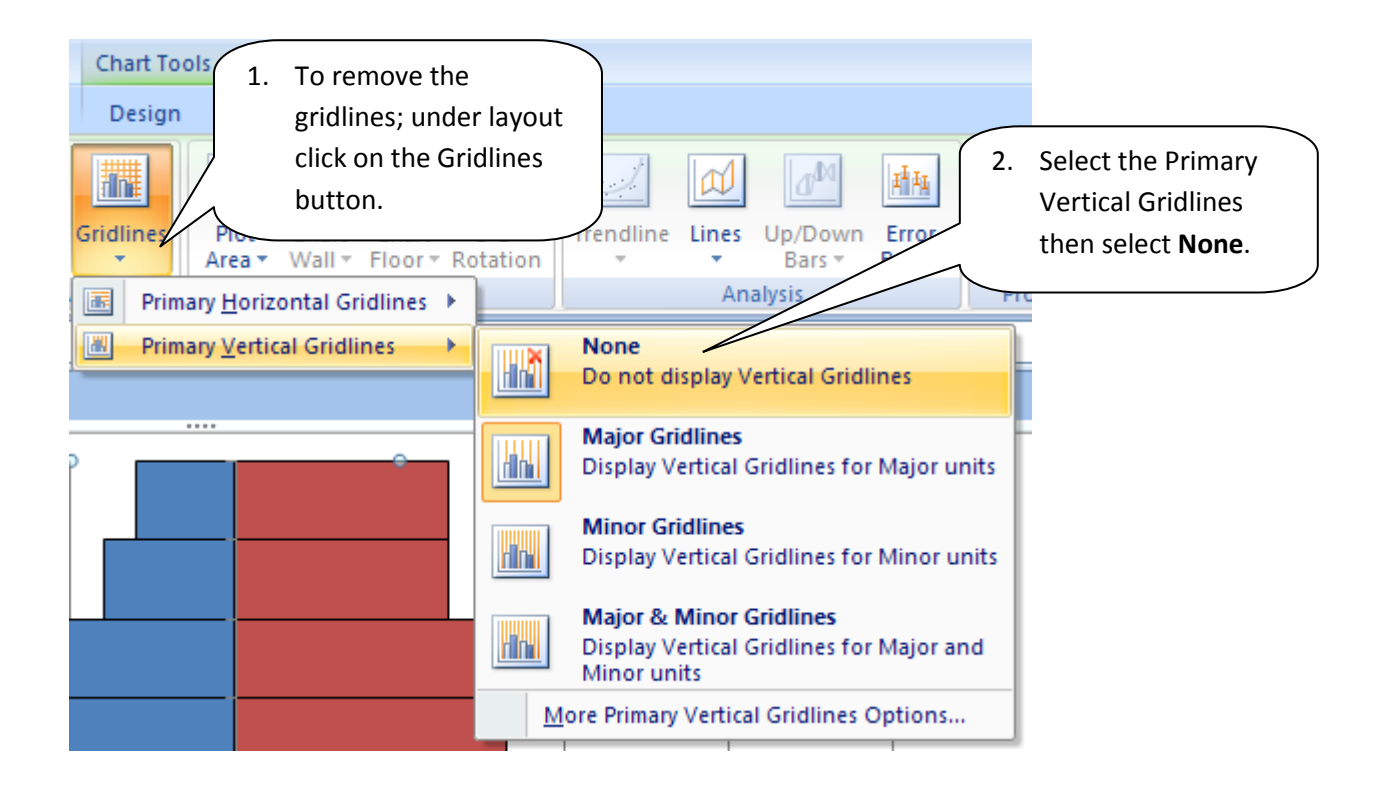

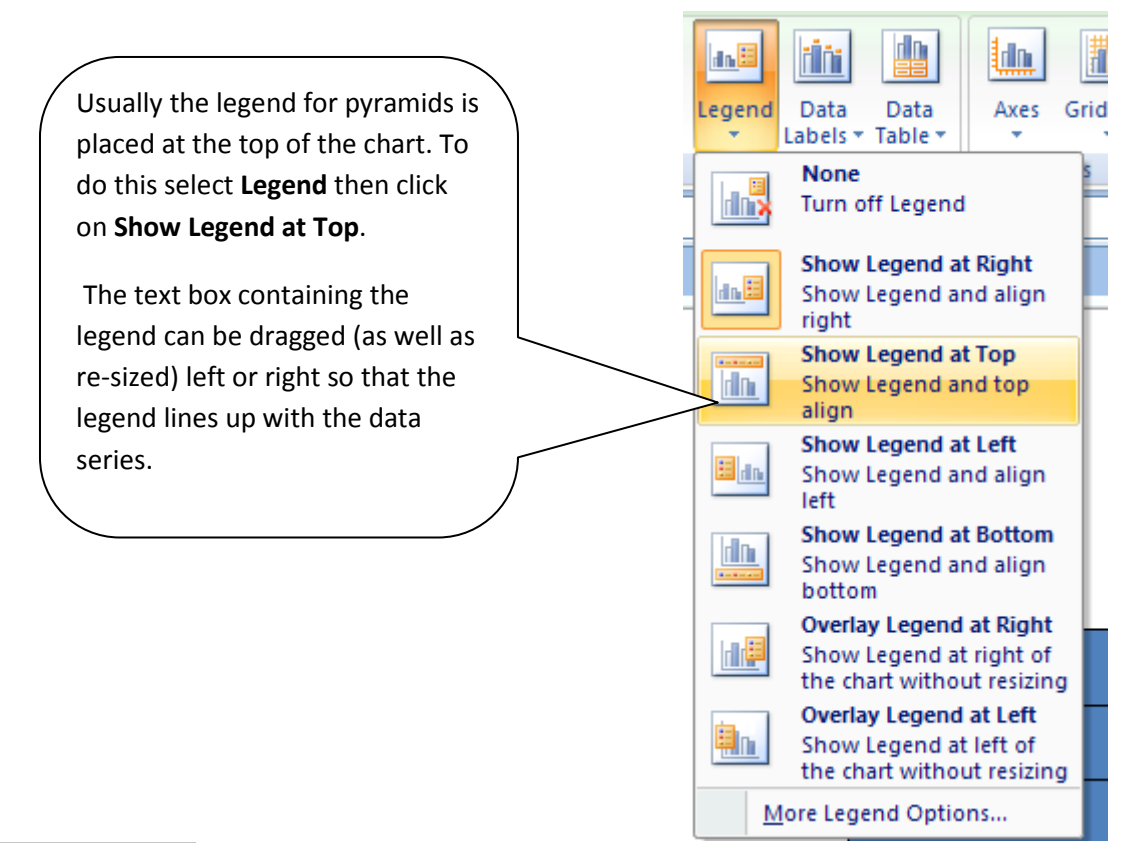

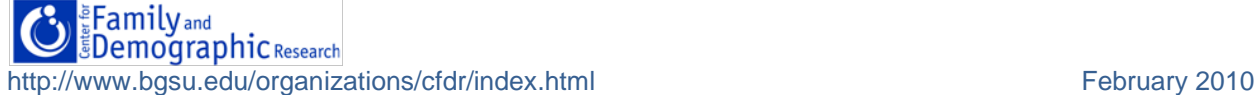

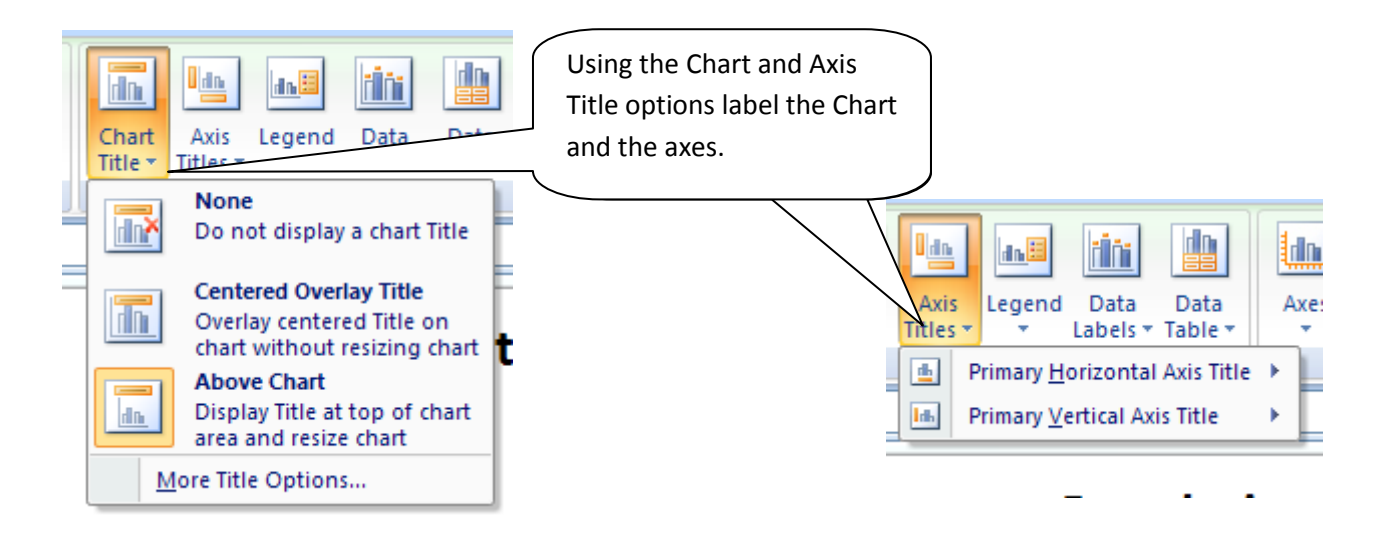

## **The Finished Product**

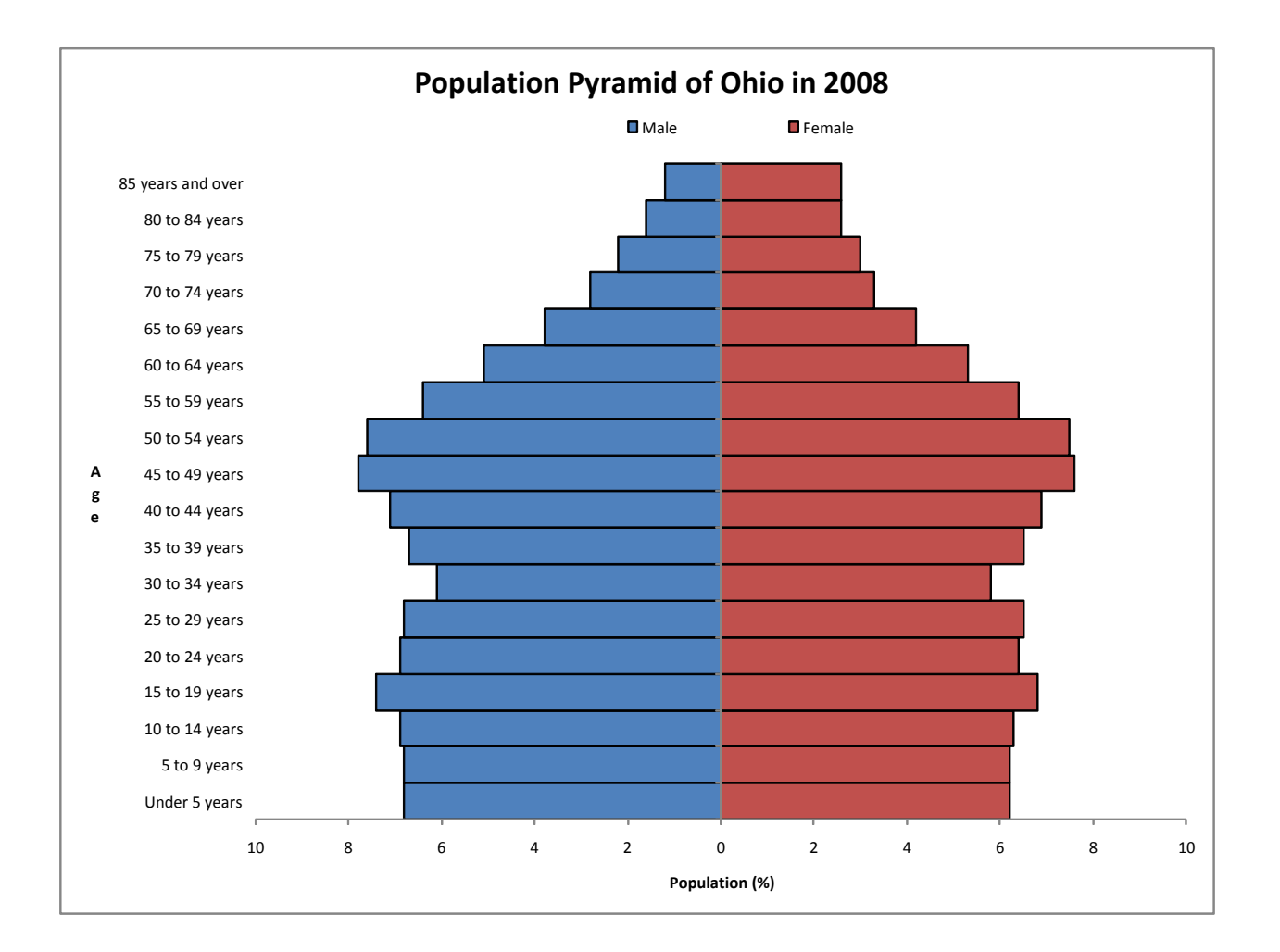

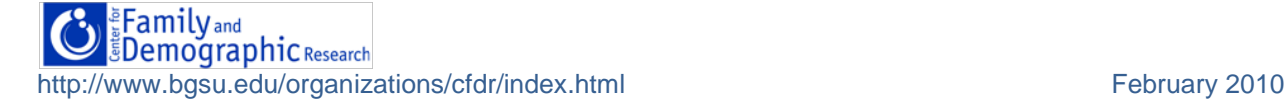